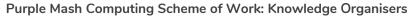

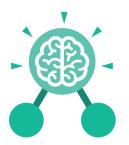

### **Key Learning**

- To begin to understand selection in computer programming.
- To understand how an IF statement works.
- To understand how to use co-ordinates in computer programming.
- To understand the 'repeat until' command.
- To understand how an IF/ELSE statement works.
- To understand what a variable is in programming.
- To use a number variable.
- To create a playable game.

### **Key Resources**

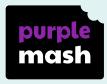

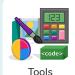

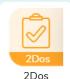

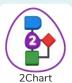

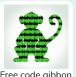

Key Vocabulary

### **Action**

The way that objects change when programmed to do so. For example, move or change a property.

### **Background**

In 2Code the background is an image in the design that does not change.

### Command

A single instruction in 2Code.

### Execute

This is the proper word for when you run the code.
We say, 'the program (or code) executes.'

### Alert

This is a type of output. It shows a pop up of text on the screen.

### **Button**

A type of object that responds to being clicked on.

### Debug/Debugging

Fixing code that has errors so that the code will run the way it was designed to.

### **Algorithm**

A precise, step-by-step set of instructions used to solve a problem or achieve an objective.

### Code blocks

A way to write code using blocks which each have an object or an action. Each group of blocks will run when a specific condition is met or when an event occurs.

### Design

In coding, this is a plan for the program showing the visual look of the user interface (the screen) with the objects. The algorithm can be represented as part of the design, showing actions and events.

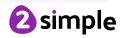

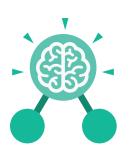

### Key Vocabulary

#### **Event**

An occurrence that causes a block of code to be run. The event could be the result of user action such as the user pressing a key (when Key) or clicking or swiping the screen (when Clicked, when Swiped). In 2Code, the event commands are used to create blocks of code that are run when events happen.

#### Nest

When coding commands are put inside other commands. These commands only run when the outer command runs.

### **Implement**

When a design is turned into a program using coding.

### Repeat until

In 2Code this command will repeat a block of commands until a condition is met.

#### Flowchart

A diagram that uses specifically shaped, labelled boxes and arrows to represent an algorithm as a diagram.

### 'If/Else' Statement

A conditional command.
This tests a statement. If
the condition is true, then
the commands inside the 'if
block' will be run. If the
condition is not met, then
the commands inside the
'else block' are run.

### Object

Items in a program that can be given instructions to move or change in some way (action). In 2Code Gibbon, these include character, turtle, button, vehicle, animal, food, shape, number, input and label.

### **Predict**

Use your understanding of a situation to say what will happen in the future or will be a consequence of something.

### 'If' Statement

A computer uses an IF statement to decide which bit of code to run. IF a condition is true, then the commands inside the block will be run.

### Input

Information going into the computer. This could be the user moving or clicking the mouse, or the user entering characters on the keyboard. On tablets there are other forms such as finger swipes, touch gestures and tilting the device.

### **Prompt**

A question or request asked in coding to obtain information from the user in order to select which code to run.

### Repeat

This command can be used to make a block of commands run a set number of times or forever.

### Run

Clicking the Play button to make the computer respond to the code.

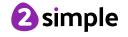

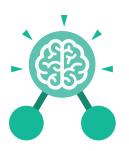

### **Key Vocabulary**

### **Properties**

These determine the look and size of an object. Each object has properties such as the image, scale and position of the object.

### Timer

In coding, use a timer command to run a block of commands after a timed delay or at regular intervals.

### Selection

Selection is a decision command. When selection is used, a program will choose which bit of code to run depending on a condition.

### Sequence

This is when a computer program runs commands in order.

### Variable

A named area in computer memory. A variable has a name and a value. The program can change this variable value. Variables are used in programming to keep track of things that can change while a program is running.

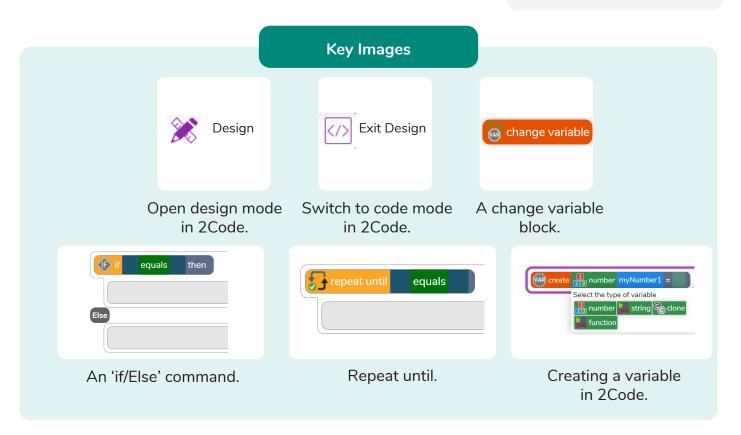

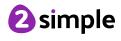

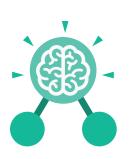

### **Key Questions**

### Explain the stages of the design, code, test, debug coding process.

This is a process to go through as you create a program using coding

- Design: create a design which could be a flowchart, a labelled diagram or a storyboard. This helps to think through the algorithms required
- Code: code the algorithms using to code and adapting the design.
- Test and Debug: see if the program works and fix any errors.

## How can variables and if/else statements be useful when coding programs with selection?

The variable could be set either to 0 or 1 and this could be changed by user action or a timer. If/else statement outcomes could depend upon the value of the variable, command for selection.

### What does selection mean in coding and how can you achieve this in 2Code?

The code will contain commands that require a decision and the next code to run will depend upon the outcome of this decision. In 2Code we used the 'if' command for selection.

## What is the difference between the different object types in 2Code Gibbon level?

The different objects have different properties. This makes then suitable for different type of programs.

- Buttons can only be clicked and have their colour and text changed.
- Vehicles have speed and angle.
- Characters have movement in 4 directions.
- Turtles have rotation, pen up and down.

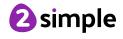

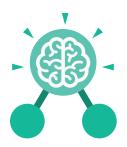

### **Unit: 4.2 Online Safety**

### **Key Learning**

- To understand how children can protect themselves from online identity theft.
- To understand that information put online leaves a digital footprint or trail and that this can aid identity theft.
- To identify the risks and benefits of installing software including apps.
- To understand that copying the work of others and presenting it as their own is called 'plagiarism' and to consider the consequences of plagiarism.
- To identify appropriate behaviour when participating or contributing to collaborative online projects for learning.
- To identify the positive and negative influences of technology on health and the environment.
- To understand the importance of balancing game and screen time with other parts of their lives.

### **Key Questions**

### What is meant by a digital footprint?

A digital footprint is the information that exists about a person based upon sites that they have visited, searches that they have done, information that they have shared and other online behaviours.

### What is SPAM?

SPAM messages are emails or online messages sent from a computer to many other users. The users are sent the email without requesting it. The purpose of SPAM is for advertising, phishing or malware.

### What is meant by plagiarism?

Plagiarism refers to using someone else's work and claiming it to be your own.

### **Key Resources**

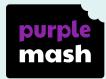

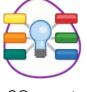

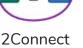

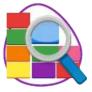

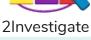

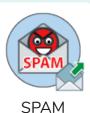

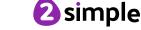

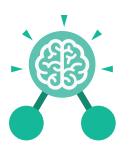

# **Unit: 4.2**Online Safety

### AdFly

An online advertising marketplace that allows publishers to monetize their website traffic by placing advertisements on their site.

### Collaborate

To work jointly on an activity or project.

### **Digital footprint**

The information about a person that exists on the Internet as a result of their online activity.

### Plagiarism

Taking someone else's work or ideas and passing them off as one's own.

### Spam

Messages sent over the Internet, typically to many users, for the purposes of advertising, phishing or spreading malware.

### **Key Vocabulary**

### **Attachment**

A file, which could be a piece of work or a picture, that is sent with an email.

### Cookies

A small amount of data generated by a website and saved by a web browser. Its purpose is to remember information about the user.

#### Malware

Software that is specifically designed to disrupt, damage, or gain unauthorised access to a computer system.

#### Ransomware

A type of malicious software designed to block access to a computer system until a sum of money is paid.

### Virus

A piece of code which can copy itself and typically has a damaging effect on the device, such as corrupting the system or destroying data.

### Citation

Making reference to the original source of a piece of information quotation or image.

### Copyright

When the rights to something belong to a specific person.

### **Phishing**

Practice of sending email pretending to be from reputable companies in order to persuade individuals to reveal personal information, such as passwords and credit cards numbers.

### **SMART rules**

A set of rules based around the word SMART designed to help you stay safe when online. SMART represents the words Safe, Meet, Accept, Reliable, Tell.

#### Watermark

Watermarks are used mainly on images or videos to show who the content belongs to.

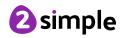

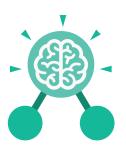

Purple Mash Computing Scheme of Work: Knowledge Organisers

## **Unit: 4.3**Spreadsheets

### **Key Learning**

- To format cells as currency, percentage, decimal to different decimal places or fraction.
- To use the formula wizard to calculate averages.
- To combine tools to make spreadsheet activities such as timed times tables tests.
- To use a spreadsheet to model a reallife situation.
- To add a formula to a cell to automatically make a calculation in that cell.

### **Key Resources**

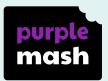

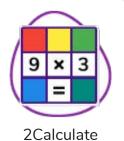

### **Key Vocabulary**

#### Row

Vertical reference points for the cells in a spreadsheet.

#### Column

Horizontal reference points for the cells in a spreadsheet.

### **Average**

A number expressing the typical value in a set of data. Also known as the mean. It is calculated by dividing the sum of the values in the set by their number.

### **Spreadsheet**

A computer program that represents data in **cells** in a grid of **rows** and **columns**. Any cell in the grid may contain either data or a **formula** that describes the value to be inserted based on the values in other cells.

### **Budget**

The amount of money available to spend on a project.

### **Formula**

A group of letters, numbers, or other symbols which represents a scientific or mathematical rule. The plural of formula is formulae.

### Chart

A diagram that represents data. Charts include graphs and other diagrams such as pie charts or flowcharts.

Need more support? Contact us:

Tel: +44(0)208 203 1781 | Email: support@2simple.com | Twitter: @2simplesoftware

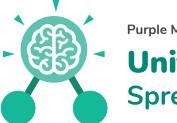

Purple Mash Computing Scheme of Work: Knowledge Organisers

## **Unit: 4.3**Spreadsheets

### Data

A collection of information, especially facts or numbers, obtained by observation, questions or measurement to be analysed and used to help decision-making.

### Format Cell

The way that data is displayed in a cell. For example using units such as £ or \$.

### Percentage

'per' 'cent' means number of parts per hundred.

#### Timer

When placed in the spreadsheet, clicking the timer adds 1 to the value of the cell to its right every second until it is clicked again.

### **Key Vocabulary**

### **Decimal place**

The position of a digit to the right of a decimal point. In 2Calculate, the number of decimal places to be displayed can be chosen.

### Formula Wizard

Use the formula wizard or type into the formula bar to create a formula in a cell, this will calculate the value for the cells based upon the value of other cells in the spreadsheet.

### Place value

This is the value of each digit within a number. For example 354, the 3 = 3 hundreds, the 5 = 5 tens and the 3 = 3 ones.

### **Equals tool**

Tests whether the entered calculation in the cells to the left of the tool has the correct answer in the cell to the right of the tool.

### Line graph

A line graph is used to display information which can change over time. For example, temperature at different times of the day.

### **Random Number Tool**

This tool, when clicked, will generate a random number.

### **Spin Tool**

This tool changes a number to the right of it by one each time an arrow is pressed.

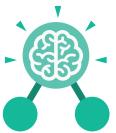

Purple Mash Computing Scheme of Work: Knowledge Organisers

# **Unit: 4.3**Spreadsheets

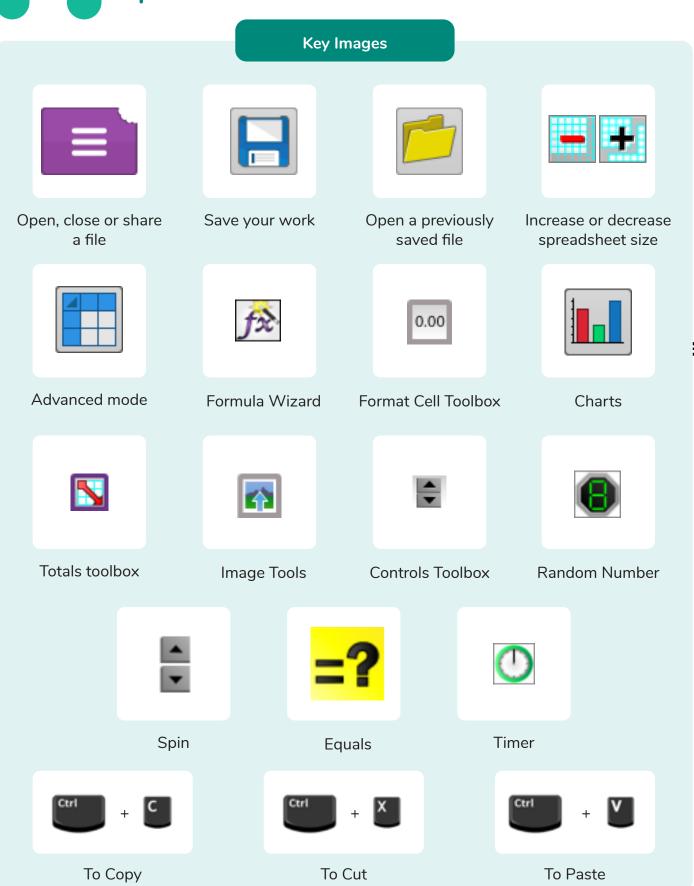

Need more support? Contact us:

Tel: +44(0)208 203 1781 | Email: support@2simple.com | Twitter: @2simplesoftware

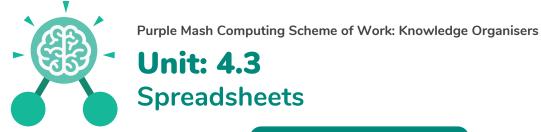

### **Key Questions**

## How would you add a formula so that the cell shows the percentage score for a test?

Click on the cell where you want the percentage score to be displayed then click the formula wizard button. Click on the cell that contains the score. Choose the ÷ operation then click on the cell that shows what the test was out of. Click OK. Click on the answer cell and then the formet cell button. Choose % as the format.

### Which tools would you use to create a timed times tables test in 2Calculate?

You could use the random tool, the spin tool, the equal tool and the timer tool.

### Give an example of the data that could be best represented by a line graph.

Data where both axes will contain continuous data so that you can see trends in the data. Such as ages and heights, time and temperature, years and costs.

## Explain what a spreadsheet model of a real-life situation is and what it can be used for?

It represents the data of a situation for example budgeting for a party, working out how big a field needs to be for a certain number of animals, working out how to spend your pocket money over time.

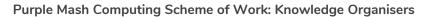

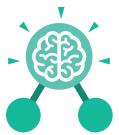

## **Unit: 4.4**Writing for Different Audiences

### **Key Learning**

- To explore how font size and style can affect the impact of a text.
- To use a simulated scenario to produce a news report.
- To use a simulated scenario to write for a community campaign.

### **Key Resources**

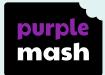

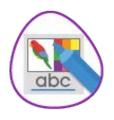

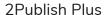

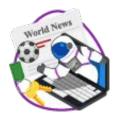

2Simulate

### **Key Images**

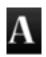

Text Toolbar. Click here to format your text.

### **Key Vocabulary**

### Campaign

An organised course of action to achieve a goal.

### **Format**

The way in which something is arranged or set out.

#### **Font**

A set of type which shows words and numbers in a particular style and size.

### Genre

The style or category type of a piece of art, music or writing.

### **Opinion**

A view or judgment someone forms about something, not always based on fact.

### Reporter

A person who reports news or conducts interviews for the press or broadcasting media.

### Viewpoint

The way someone sees or thinks about something.

### **Key Questions**

### Why should I change the font when I am writing?

Changing the appearance of the font can help make things easier to read and highlight important parts of the text.

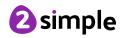

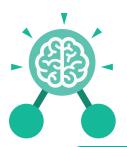

### Unit: 4.5 Logo

### **Key Learning**

- To learn the structure of the coding language of Logo.
- To input simple instructions in Logo.
- Using 2Logo to create letter shapes.
- To use the Repeat function in Logo to create shapes.
- To use and build procedures in Logo.

### **Key Questions**

### What is Logo?

Logo is a text-based coding language used to control an on-screen turtle to create mathematical patterns.

### **Key Resources**

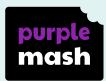

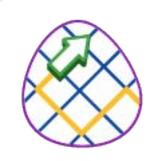

2Logo

### **Key Vocabulary**

### Debugging

The process of identifying and removing errors from computer hardware or software.

### LOGO Commands (e.g FD, BK, RT, LT)

A list of commands inputted into 2Logo to move the turtle around the screen.

### Pen Up

Raises the screen pen so the 2Logo turtle doesn't draw on screen.

#### Grid

The template around which the 2Logo turtle moves.

### **Multi Line Mode**

Type several lines of commands in the text area.

### Prediction

When you say what is going to happen when you run the instructions.

#### LOGO

A text-based coding language used to control an on screen turtle to create mathematical patterns.

### Pen Down

Lowers the screen pen so the 2Logo turtle draws a line on the screen.

### **Procedure**

Pieces of Logo text with a procedure name that can be run by calling them by name. Saves time if you want to print to screen lots of the same shape.

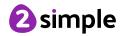

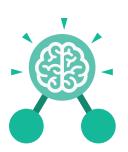

### Unit: 4.5 Logo

### Repeat

A set of instructions that is run a specified number of times.

### **Key Vocabulary**

### Run Speed

The speed at which the 2Logo turtle moves around the screen.

### SETPC

Set pen colour to a given colour.

### **SETPS**

Set the thickness of the pen's line.

### **Key Images**

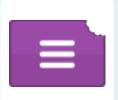

Open, close and share work

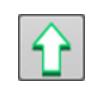

Choose the turtle style

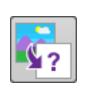

Choose a background

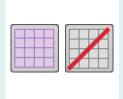

Switch the grid on and off

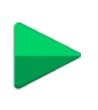

Press and the logo mouse follows the instructions

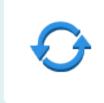

Reset the mouse to the start position

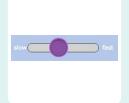

Change the speed at which the mouse moves

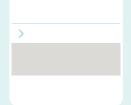

Write the Logo instructions here

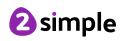

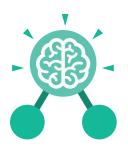

## **Unit: 4.6**Animation

### **Key Learning**

- To discuss what makes a good animated film or cartoon.
- To learn how animations are created by hand.
- To find out how animation can be created in a similar way using the computer.
- To learn about onion skinning in animation.
- To add backgrounds and sounds to animations.
- To be introduced to 'stop motion' animation.
- To share animation on the class display board and by blogging.

### **Key Resources**

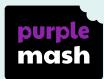

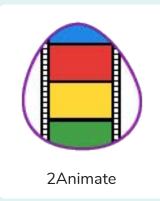

### Key Vocabulary

#### **Animation**

The process of adding movement to still objects.

### **Onion Skinning**

A process where the shadow image of the previous frame is present to help you line up the objects of the animation correctly.

### FPS (Frames Per Second)

The number of frames played per second.

### **Pause**

To temporarily stop the animation.

### Frame

A single image in an animation.

### **Stop motion**

A technique whereby the camera is repeatedly stopped and started, for example to give animated figures the impression of movement.

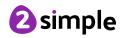

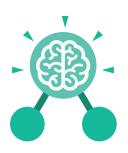

### **Unit: 4.6 Animation**

### **Key Images**

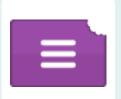

Open, close or share animation.

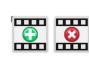

Add or delete a frame from the animation.

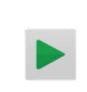

Play the animation.

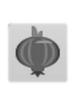

Switch onion skinning on or off.

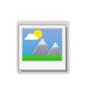

Add a background picture to the animation.

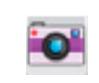

Insert a photograph from a webcam into the animation.

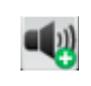

Insert a sound file into the animation.

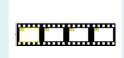

Number of frames in the animation.

### **Key Questions**

### What is an animation?

Animation is the process of giving the illusion of movement to drawings, models, or inanimate objects. Animated motion pictures and television shows are highly popular forms of entertainment.

### What is meant by onion skinning?

Onion skinning is a 2D computer graphics term for a technique used in creating animated cartoons and editing movies to see several frames at once.

### What is meant by stop motion animation?

Stop motion animation is a filming technique in which objects (such as clay models) are photographed in a series of slightly different positions so that the objects seem to move.

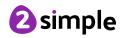

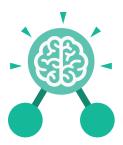

## **Unit: 4.7 Effective Searching**

### **Key Learning**

- To locate information on the search results page.
- To use search effectively to find out information.
- To assess whether an information source is true and reliable.

### **Key Resources**

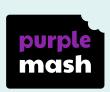

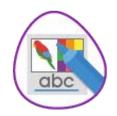

2Publish Plus

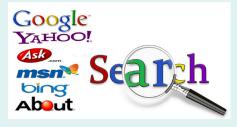

**Key Questions** 

### What is a search engine?

A search engine is a piece of software that allows the user to find and display pages from the World Wide Web.

### Key Vocabulary

### **Balanced View**

Presenting opposing points of view fairly and without bias.

### **Easter eggs**

An unexpected or undocumented feature in a piece of computer software or on a DVD, included as a joke or a bonus.

#### Internet

A global computer network providing a variety of information and communication facilities.

### Key words

A word or a group of words an Internet user uses to perform a search in a search engine.

### Reliability

The degree to which the result of something can be depended on to be accurate.

### Results page

Where the answers to a search are displayed.

### Search engine

A program that searches for and identifies items in a database. Used especially for finding sites on the World Wide Web.

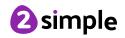

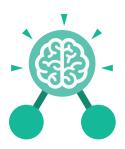

### **Unit: 4.8**

### **Hardware Investigators**

### **Key Learning**

- To understand the different parts that make up a computer.
- To recall the different parts that make up a computer.

### **Key Resources**

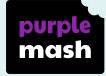

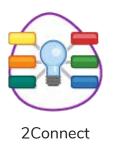

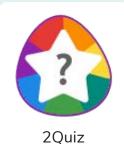

### **Key Questions**

### What is the difference between hardware and software?

Hardware refers to the physical parts of a computer or device. The parts inside the computer casing are often called the components. The parts that are attached to the computer case are called peripherals. Software describes the programs that run on the computer.

### **Key Vocabulary**

### Components

Parts inside the computer casing.

### **CPU**

The 'brains' of the computer, where all the calculations take place.

### **Graphics Card**

Also known as a video card and used for displaying images.

### **Hard Drive**

Where the computer stores all your documents, pictures, games and videos.

### Input

How information enters the computer.

### **Motherboard**

Main printed circuit board of the computer.

### **Network Card**

Used to connect the computer to a network such as the Internet.

### Output

Where information leaves the system.

### **Peripherals**

Parts that are attached to the computer case.

### **RAM**

Allows programs to store information to help the computer run quickly.

### Software

The programs that run on the computer.

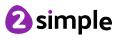

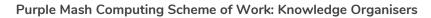

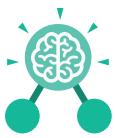

## **Unit: 4.8**Hardware Investigators

### **Key Images**

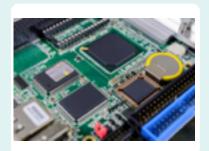

Motherboard

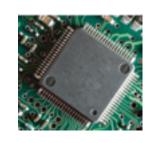

CPU

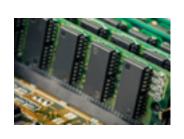

RAM

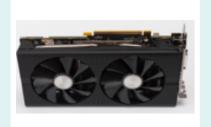

Graphics card

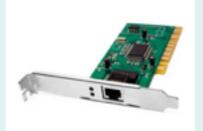

Network card

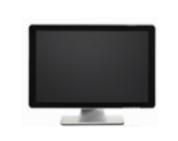

Monitor

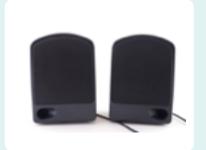

Speakers

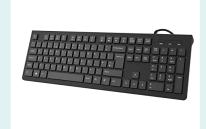

Keyboard

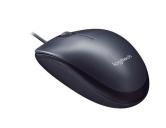

Mouse

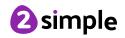

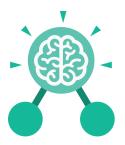

## **Unit: 4.9**Making Music

### **Key Learning**

- To identify and discuss the main elements of music.
- To understand and experiment with rhythm and tempo.
- To create a melodic phrase.
- To electronically compose a piece of music.

### **Key Resources**

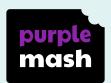

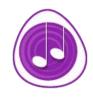

### **Busy Beats**

### **Key Questions**

### What is the difference between melody and rhythm?

A rhythm is a pattern of sounds based on the length of the notes and the silences. A melody is a pattern of notes based on the pitch and rhythm, which make up a memorable tune.

### **Key Vocabulary**

### ВРМ

Beats per Minute.
Changing the BPM
changes the speed of the
music.

### Melody

A sequence of notes which make up a tune.

### **Rhythm**

A pattern of long and short sounds and silences.

### **Dynamics**

How loud or quiet a sound is.

### Pitch

How high or low a sound is.

### Tempo

How slow or fast a piece of music is.

### **Synths**

Short for synthesizer. Electronic musical instrument sounds.

### Harmonious

Notes which sound tuneful and pleasant together.

### **Pulse**

The steady beat of a piece of music.

### **Texture**

The different sounds you can hear in a piece of music.

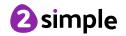

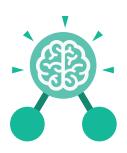

## **Unit: 4.9**Making Music

### **Key Images**

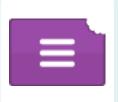

Open, save and share work.

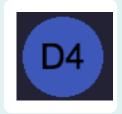

Play and add different notes or synths.

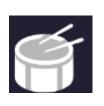

Play and add different sample sounds.

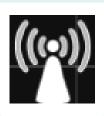

Clicking on the rippler triggers the sounds.

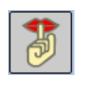

Stop the music by pressing this button.

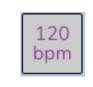

This changes the speed – beats per minute.

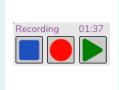

Record, stop recording and replay your work.

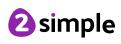